# Gerätebeschreibung

Der Gira WLAN-Adapter HomePlug AV ist ein 230 V-Adapter und vereint die Technologien LAN, WLAN (Wireless) und Powerline (230 V) in einem Gerät.

### Eigenschaften

- Datenübertragungsrate von bis zu 500 Mbit/s für die hohen Anforderungen bei z. B. HDTV-Streaming (hochauflösendes Fernsehen), Internet-Telefonie und schnellem Internet.
- WLAN-Anschluss für Computer, Smartphones, Tablets, IP Telefone und andere WLAN fähige Geräte (z. B. Drucker).
- Netzwerk-Anschluss für die Verbindung und Integration von sonstigen netzwerkfähigen, technischen Geräte (z. B. Fax).
- Einfache Einrichtung eines neuen Powerline-Netzwerks oder Einbindung in ein bestehendes Netzwerk per Tastendruck.
- Schutz der Privatsphäre im WLAN-Netzwerk durch verschlüsselte (WAP2) Datenübertragung per Knopfdruck.
- Einfache Synchronisation aller im Netzwerk eingebundenen Geräte über HomePlug AV-Taste.
- Kombinierbar mit Gira HomePlug AV UP (Art.- Nr. 2750 00) , Steckdosenadapter Mini HomePlug AV (Art.-Nr. 2710 00) und Einspeisung REG HomePlug AV (Art.-Nr. 2720 00)
- Kompatibel mit HomePlug AV fähigen Geräten anderer Hersteller.
- Verschlüsselungstaste und LED
- (3) Reset-Taste (4) Ethernet-Anschluss (RJ45)
- (5) Schuko-Stecker

Schließen Sie den WLAN-Adapter HomePlug AV wie folgt an:

Über die HomePlug AV-Taste  $\hat{\triangle}$  haben Sie folgende zwei Möglichkeiten:

- 1. HomePlug AV Gerät:  $\hat{\triangle}$  Taste für 1 s drücken. Der Verschlüsselungsmodus wird gestartet und ist für 2 min aktiv.
- 2. WLAN-Adapter:  $\hat{\triangle}$  Taste für 1 s drücken. Die Verbindung wird automatisch aufgebaut.

# Allgemeine Sicherheitshinweise

# Lieferumfang

# $\left| \widehat{\mathbf{i}} \right|$  Packungsinhalt

Folgende Teile liegen der Packung bei: • 1x WLAN-Adapter HomePlug AV

- 1x Bedienungsanleitung
- 

### Anschlüsse

# Montage

1. Den WLAN-Adapter in eine Steckdose einstecken. Nach ca. 45 s (Initialisierungsphase) leuchtet die  $\widehat{\mathbb{C}}$  LED dauerhaft und die  $\hat{\mathbb{C}}$ LED blinkt: der WLAN-Adapter ist betriebsbereit.

# Powerline-Netzwerk

- Einbinden des WLAN-Adapters in ein bestehende Powerline-Netzwerk oder
- Einrichten eines neuen Powerline-Netzwerkes.

### Einbinden in ein bestehendes Powerline-Netzwerk

Das Standardpasswort lautet "HomePlug AV" Um das Powerline-Netzwerk optimal zu schützen, muss das Standardpasswort über den HomePlug Assistenten geändert werden.

Der WLAN-Adapter ist jetzt im bestehenden Powerline-Netzwerk integriert und übernimmt automatisch alle WLAN-Einstellungen. Alle WLAN-Geräte sind jetzt dauerhaft miteinander verbunden.

## Einrichten eines neuen Powerline-Netzwerks

Die in den Geräte-Tastern integrierten LEDs können folgende Zustände anzeigen

• Geräte-Neustart und • Geräte-Reset. 1. 5 s drücken = Geräte-Neustart. 2. 2. 10 s drücken = Geräte-Reset.

# $\begin{bmatrix} \mathbf{i} \end{bmatrix}$  Geräte-Neustart und Reset

Verbinden Sie den WLAN-Adapter mit mindestens einem weiteren HomePlug AV-Gerät um ein Powerline-Netzwerk über die 230 V Leitung einzurichten. Im nachfolgenden Beispiel werden zwei WLAN-Adapter verwendet.

- **1.HomePlug Assistent** herunterladen und installieren. Es wird kein eindeutiger Ordner im Verzeichnis angelegt.
- 2. **WLAN-Adapter 1** auspacken, in die Steckdose einstecken und Initialisierungsphase (45 s) abwarten.
- 3. **PC/Laptop** über das beiliegende Netzwerkkabel an der Netzwerkbuchse des WLAN-Adapters 1 anschließen.
- 4. **HomePlug Assistent** starten: der WLAN-Adapter 1 wird automatisch erkannt und angezeigt. Jetzt können Sie u. a. die SSID und das WLAN-Passwort ändern.
- 5. Ziehen Sie das Netzwerkkabel aus dem PC/ Laptop nach Beendigung der Konfiguration heraus und verbinden Sie den WLAN-Adapter 1 mit dem WLAN-Router.

**i** Lesen Sie die Bedienungsanweisungen<br>
vor Inbetriebnahme des Gerätes durch. Weisen Sie alle Endanwender in die Funktion des Gerätes ein. Bewahren Sie die Bedienungsanleitung auf.

Montage- und Bedienungsanleitung DE

> **i** Achtung<br>Durch das Einbringen von Fremdkörpern oder Fremdstoffen (z. B. Flüssigkeiten) in das Gerät, kann es zu Fehlfunktionen oder Schäden (z. B.

- Kurzschluss) am Gerät kommen.
- Niemals das Gerät mit Flüssigkeiten überschütten. • Niemals Fremdkörper in das Gerät
- hineinstecken.
- Niemals die Lüftungsschlitze abdecken.
- Niemals das Gerätegehäuse beschädigen

- 6. **WLAN-Adapter 2** auspacken, in die Steckdose einstecken und Initialisierungsphase (45 s) abwarten.
- 7. WLAN-Adapter 1:  $\hat{\triangle}$  Taste für 1 s drücken. Der Verschlüsselungsmodus wird gestartet und ist für 2 min aktiv.
- 8. WLAN-Adapter 2:  $\hat{\triangle}$  Taste für 1 s drücken. Die Verbindung wird automatisch aufgebaut.

Der WLAN-Adapter 2 ist jetzt im neuen Powerline-Netzwerk integriert und übernimmt automatisch alle WLAN-Einstellungen.

Wiederholen Sie die Schritte 1 und 7 solange, bis alle Geräte in dem Netzwerk eingebunden sind.

### Sicherheits-Identnummer

Auf dem Geräteaufkleber befinden sich Sicherheits-Identnummer (Security-ID) und MAC-Adresse des Gerätes. Mit diesen eindeutigen Kennungen wird das Gerät im Netzwerk angesprochen. Diese Daten werden zur Konfiguration des Netzwerks benötigt.

Die Security-ID besteht aus 4 x 4 Buchstaben, die durch Bindestriche getrennt sind (z. B. ANJR-KMOR-KSHT-QRUV).

### Sicherheit im Netzwerk

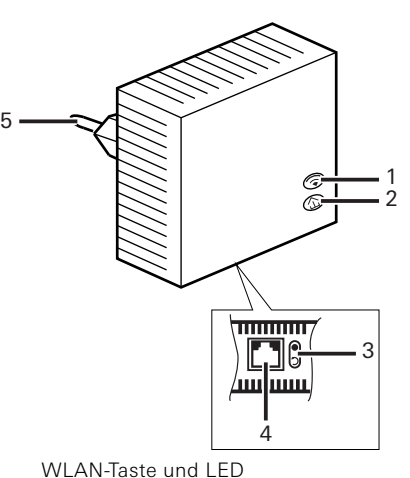

Im Auslieferungszustand ist die WLAN-Datenübertragung des Geräts verschlüsselt (WAP2) und dadurch ab der ersten Übertragung gesichert. Die leistungsfähige 128-bit-AES-Verschlüsselung bietet maximale Datensicherheit. Das Powerline-Netzwerk ist im Auslieferungszustand **nicht** verschlüsselt.

# Verhalten bei Netzspannungsausfall und Wiederkehr der Spannung

Nach der Wiederkehr der Spannung startet der WLAN-Adapter eigenständig und läuft die Gerätesynchronisation durch. Alle Netzwerkverbindungen werden wieder aufgebaut. Sicherheitspasswörter und Netzwerkkennung sind weiterhin gültig.

# Status der LEDs

# Reset-Taste

Funktionen:

Die Reset-Taste  $\Im$  hat die folgenden beiden

Pflege

Wischen Sie den WLAN-Adapter mit einem feuchten Tuch ab. Alternativ können Sie den WLAN-Adapter auch vorsichtig mit einem geeigneten Gerät absaugen und dadurch die Staubablagerungen innerhalb des Gehäuses minimieren.

# Entsorgung

# Technische Daten

# Gewährleistung

Die Gewährleistung erfolgt im Rahmen der gesetzlichen Bestimmungen über den Fachhandel.

Bitte übergeben oder senden Sie fehlerhafte Geräte portofrei mit einer Fehlerbeschreibung an den für Sie zuständigen Verkäufer (Fachhandel/ Installationsbetrieb/Elektrofachhandel). Diese leiten die Geräte an das Gira Service Center weiter.

# WARNUNG

### **Brandgefahr durch Überhitzung des WLAN-Adapters.**

Im normalen Betrieb entsteht eine erhöhte Hitzeentwicklung durch die Prozessoren und dadurch bedingt eine wärme Abluft vom Gerät.

- Beachten Sie bei der Verwendung des WLAN-Adapters folgendes: • niemals abdecken (z. B. Vorhang) oder zu-
- stellen (z. B. Schrank) • niemals in unmittelbarer Nähe zu brennbaren
- Materialien verwenden Achten Sie bei der Platzierung des WLAN-

Adapters auf genügenden Freiraum um das Gerät herum, damit die Wärme optimal abgeleitet werden kann.

Beschädigte Geräte stellen ein Sicherheitsrisiko dar und sollten schnellstmöglich ausgetauscht werden.

Überprüfen Sie den Packungsinhalt auf Vollständigkeit und Unversehrtheit.

**i** Achtung Durch einen falsch gewählten Montageort kann es zu Funktionsstörungen kommen.

- Beachten Sie folgendes bei der Montage: • Nur an einem trockenen Standort betreiben.
- Für ausreichende Belüftung sorgen
- Wenn möglich, über eine separate Wand-
- Steckdose betreiben.

**i** Einer der beiden WLAN-Adapter muss mit dem WLAN-Router verbunden sein, da über den WLAN-Router die IP-Adresse vergeben wird.

# **i HomePlug Assistent**

Der WLAN-Adapter kann nur über den HomePlug Assistenten konfiguriert werden. Dieser steht im Download-Bereich unter www.gira.de/service/download bereit und muss zuerst heruntergeladen und installiert werden.

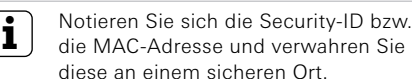

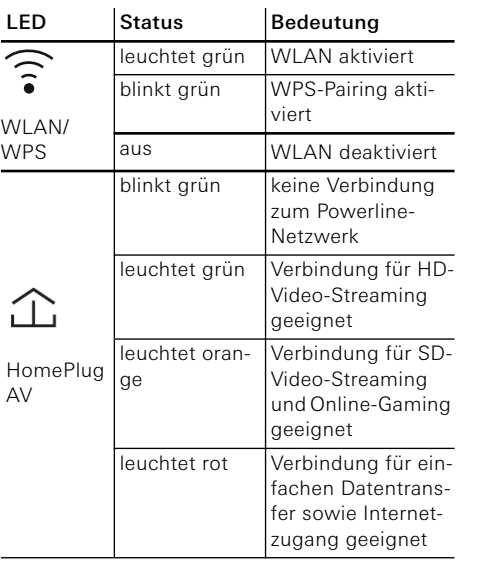

Anschlüsse<sup>.</sup> <sup>T</sup>emperaturb agerung: Betrieb: Luftfeuchtigk Schutzklasse Gewicht:

Abmessunge

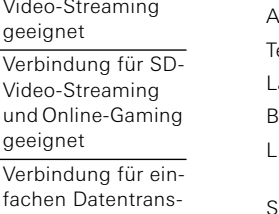

Der Neustart ist dann sinnvoll, wenn der WLAN-Adapter nicht reagiert. Konfigurationseinstellungen gehen hierbei nicht verloren. Der Geräte-Reset sollte durchgeführt werden, wenn der WLAN-Adapter dauerhaft nicht mehr reagiert. Nach dem Reset sind alle Einstellungen wieder im Auslieferungszustand und der WLAN-Adapter muss neu konfiguriert werden. Drücken Sie für die Reset-Taste mit einem geeigneten Werkzeug, z. B. eine Kugelschrei-

bermine.

Betriebsspar Netzfrequenz

Stromverbrau

Tasten:

LEDs:

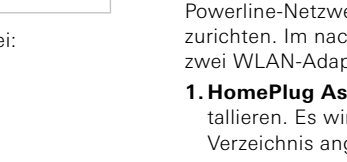

Der WLAN-Adapter ist ein elektrisches bzw. elektronisches Gerät im Sinne des EU Richtlinie 2002/96/EG. Das Gerät wurde unter Verwendung von hochwertigen Materialien und Komponenten entwickelt und hergestellt. Diese sind recycel- und wiederverwendbar. Informieren Sie sich über die in ihrem Land geltenden Bestimmungen zur getrennten Sammlung von Elektro-/Elektronik-Altgeräten. Diese Geräte gehören nicht in den Hausmüll. Durch die korrekte Entsorgung von Altgeräten werden Umwelt und Menschen vor möglichen negativen Folgen geschützt.

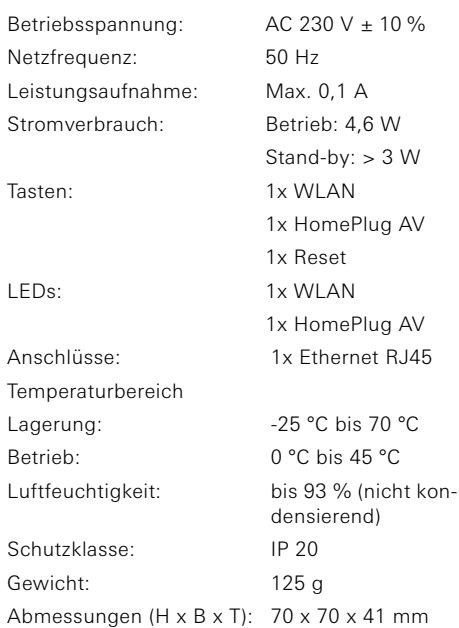

### **Datenübertragung**

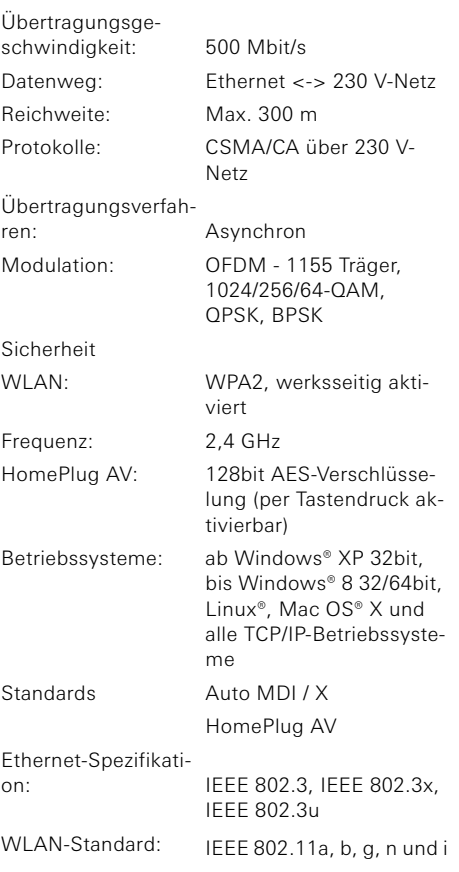

WLAN-Adapter HomePlug AV 2711 00

43616 10860164 02/14

 $\frac{6}{1}$  $\frac{6}{26}$ 

164 08601

 $O2/$ 

**GIRA** 

Gira Giersiepen GmbH & Co. KG Elektro-Installations-Systeme Postfach 1220 42461 Radevormwald Deutschland

Tel +49 (0) 21 95 / 602 - 0 Fax +49 (0) 21 95 / 602 - 191

www.gira.de info@gira.de

 $\rightarrow$